## **Configuring YAMon 2.0… a simplistic guide**

Assumptions: In this file, I presume that you are using WinSCP (or equivalent) to view the directory structure and to create folders and/or copy files, etc. When I say to run a script, I presuppose that you are using Putty (or equivalent) to enter the commands.

1. Using WinSCP (or equivalent) create a directory for the new version of the script and copy the `Setup` directory in the zip file to that location. The rest of this document presupposes the files have been copied to `/opt /YAMon2/`

Make sure that `yamon2.sh`, `convert.sh` and `h2m.sh` have execute permissions Review the settings in `default config.file` to confirm that they are correct for your configuration and then rename the file to just `config.file`

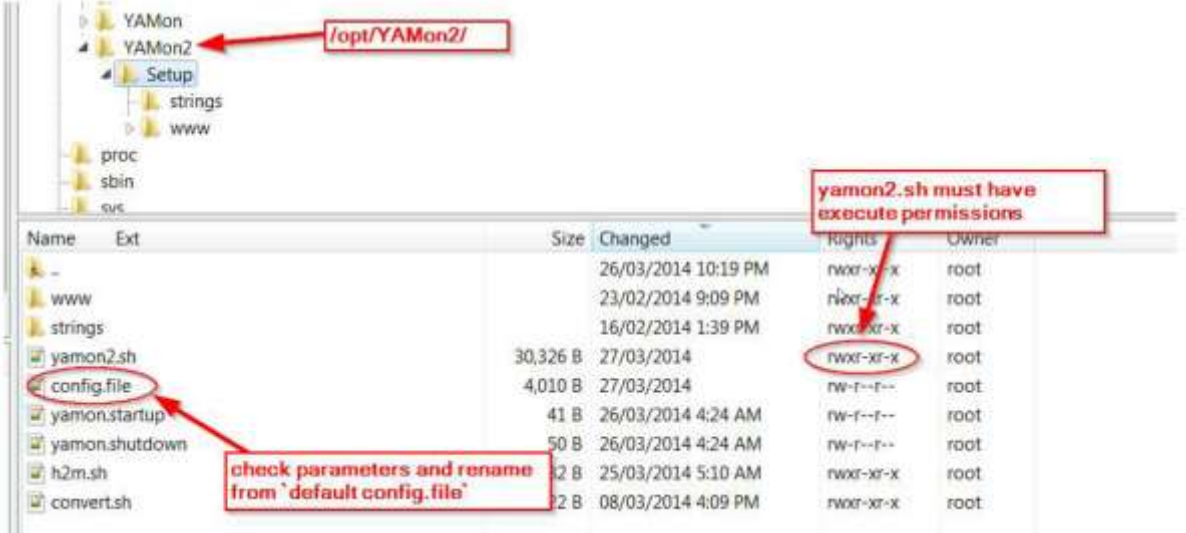

**If you have existing data from YAMon 1.x (i.e., you are not installing the script for the first time), do not start the script yet! If not, you can skip the next step.** 

2. Copy your `users.file` and (at least) your most recent hourly and monthly usage data files from `/opt/YAMon/data` to `/opt/YAMon2/data`. (You probably want to copy all of the files!)

Then run `convert.sh` by entering `/opt/YAMon2/Setup/ convert.sh`… (make sure that this file has execute permissions!)

This will convert your old data files to the format used by the new version of the script.

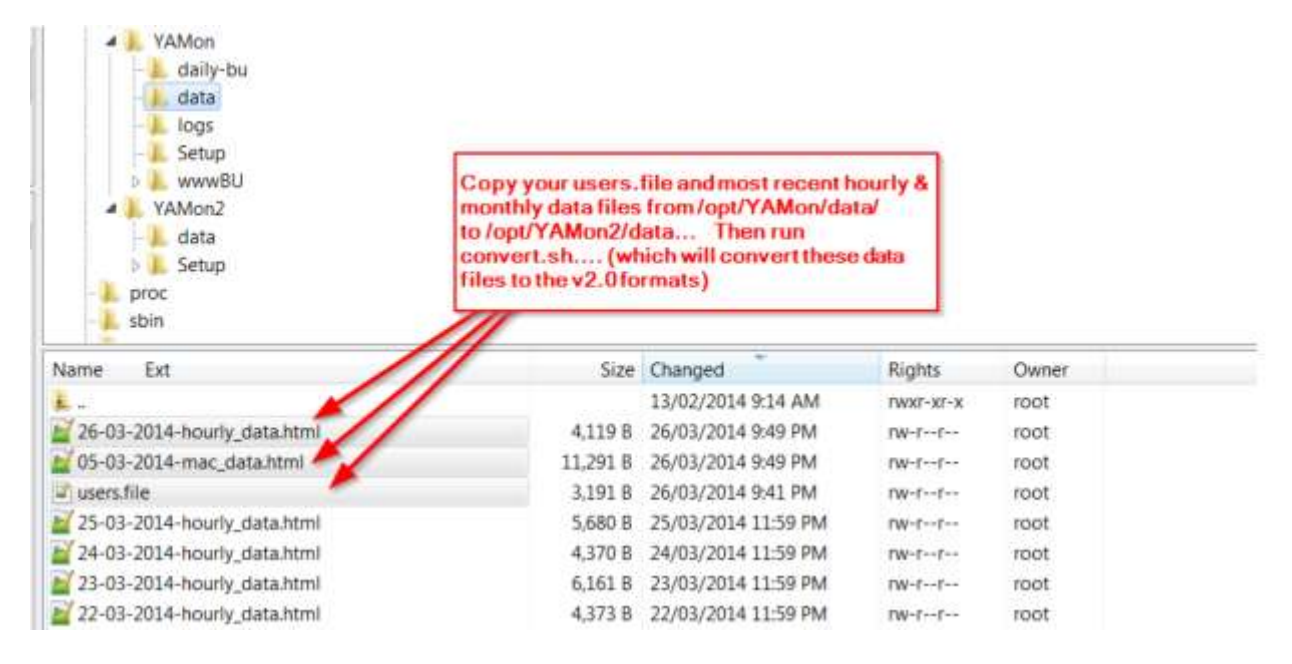

3. Launch the script by entering `/opt/YAMon2/Setup/yamon2.sh`… a number of directories will get created when you do this. If you did not convert data files in the step above, new empty files will get added automatically.

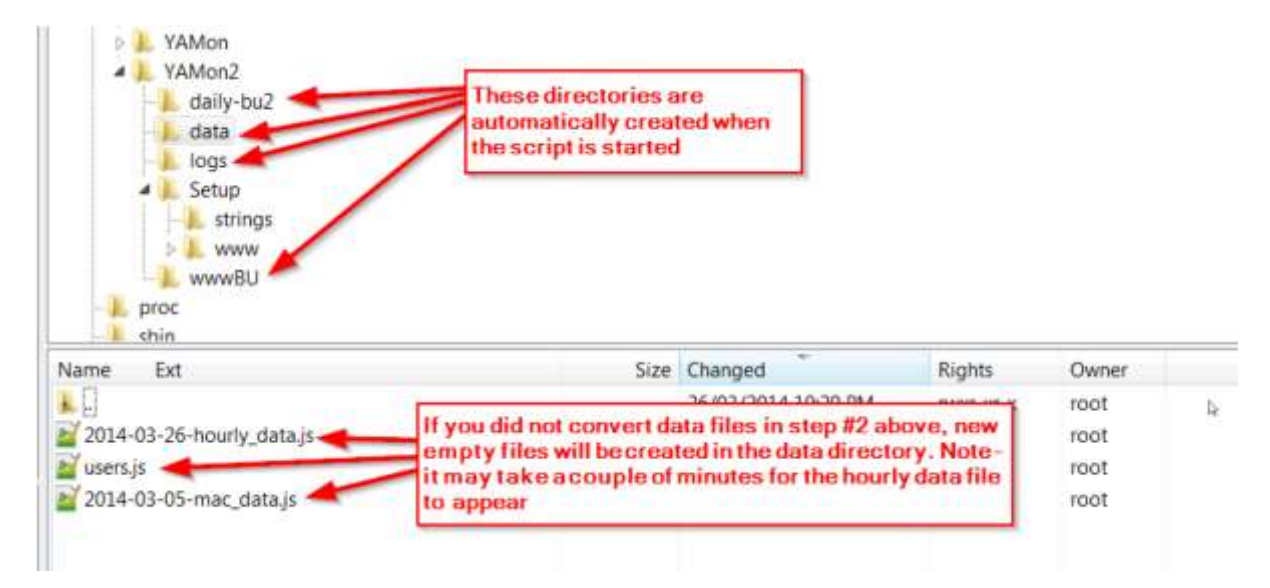

To confirm that things are running properly, go to `/tmp/` and confirm that the `YAMon-running` directory was created.

Also check that `yamon2.html` was copied to `/tmp/www/` and that the css, data, images & js folders were created in this directory as well.

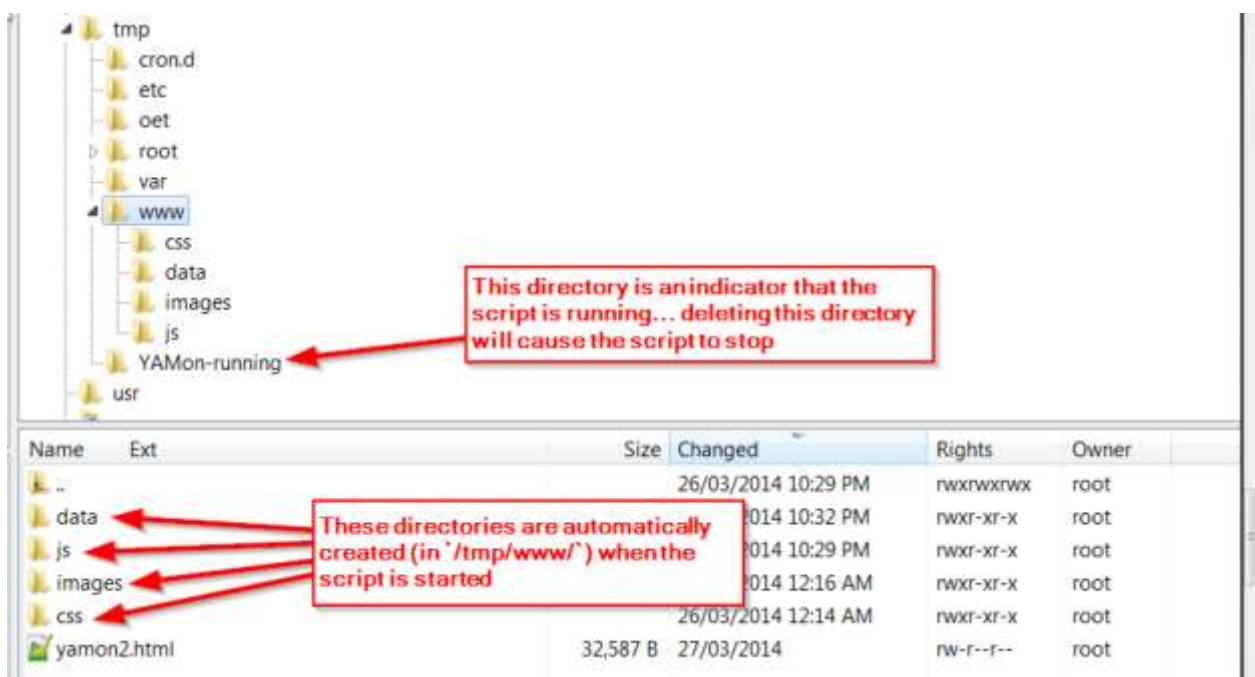

The data directory should contain copies of the files in the `/opt/YAMon2/data` directory. The css directory should contain just a file name custom.css (this file will allow you to customize and/or override the default look and feel of the reports)

The images directory should contain 10 files

The js directory should contain `config.js` and `live\_data.js` (assuming that `\_doLiveUpdates=1` in `config.file` (in the setup directory)

If you have any difficulties or encounter any error messages, please send them to me along with screenshots and as much information as possible (i.e., log files, etc.).

In particular, if you are getting error messages, open your `config.file` and set `\_log2file=2` (this directs output to both the log file and the command window) and `\_loglevel=0` (this will provide the all of the debug info) and then start your script. Save the contents of your command window (or take screenshots). This will show me in detail where your errors are occurring.

You can post them to the DD-WRT thread or mail them to me directly at [al@caughey.ca](mailto:al@caughey.ca) or via Skype at al.caughey.

Thanks!

Al